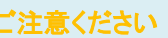

## メールアカウントの削除は行わないで下さい。

メールアカウントを削除すると、そのアカウントで送受信したメールが全て削除されます。

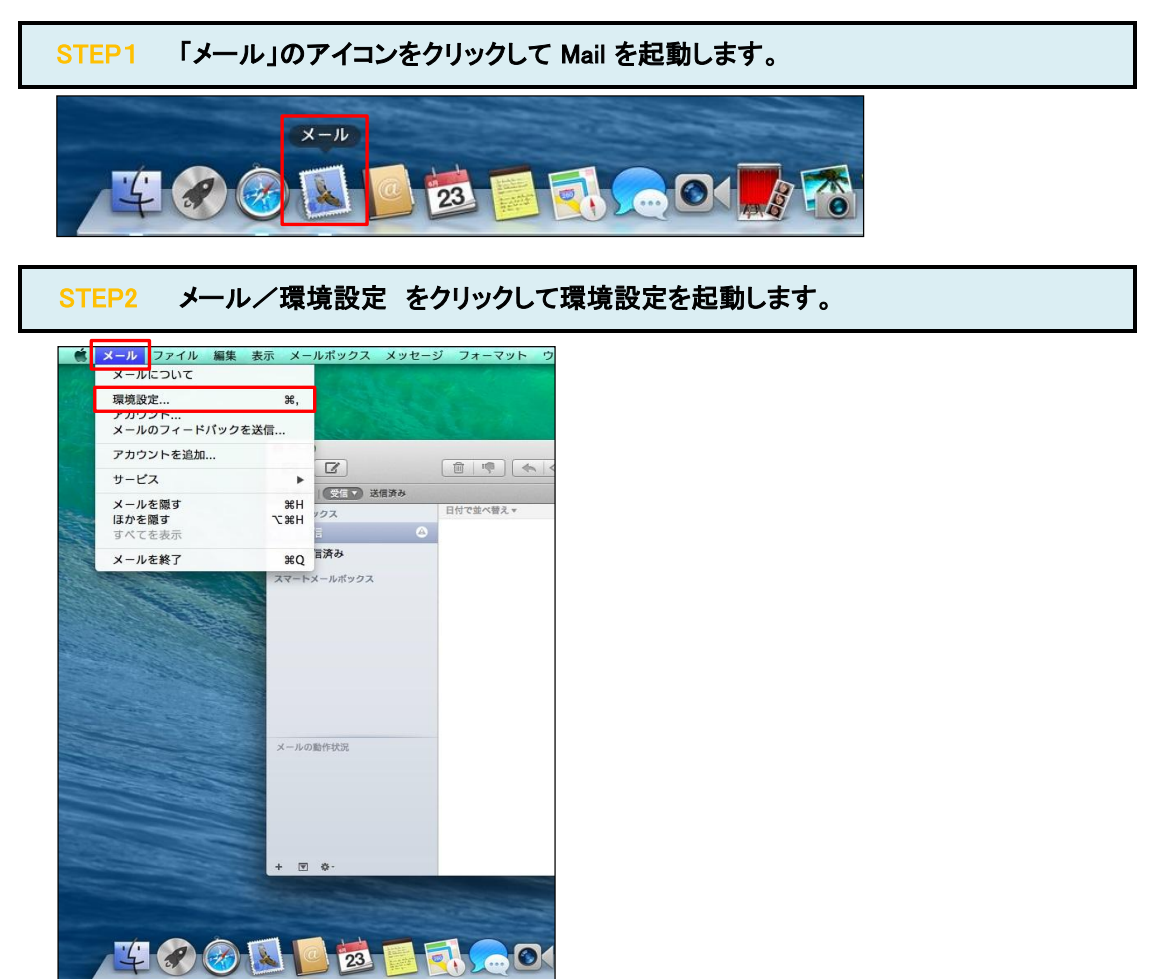

## STEP3 アカウント情報を確認します。

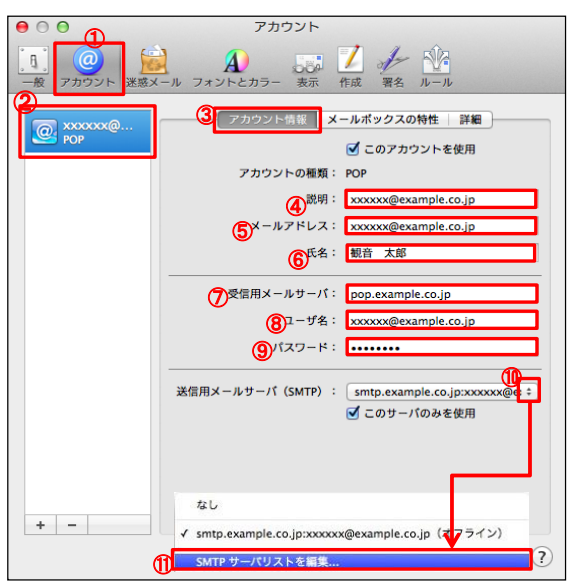

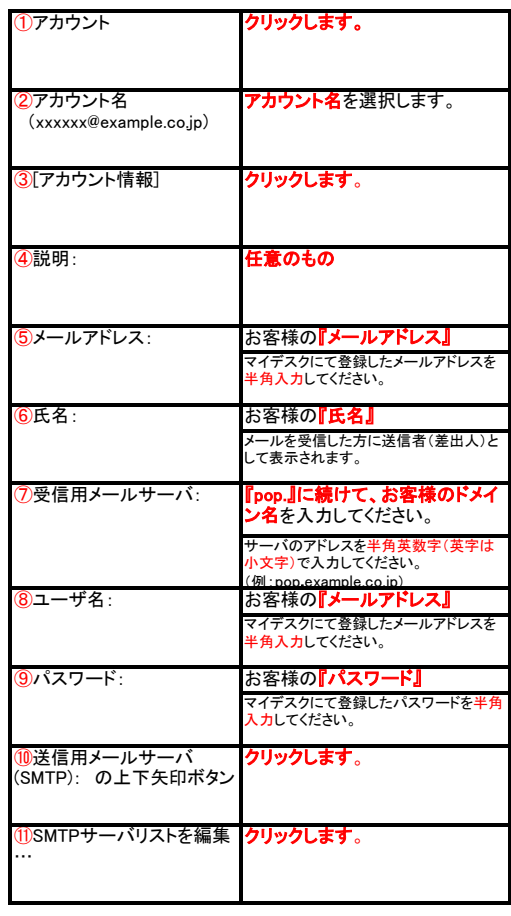

## STEP4 S**MTPサーバの各項目を確認**します。<br>(送信用メールサーバ)

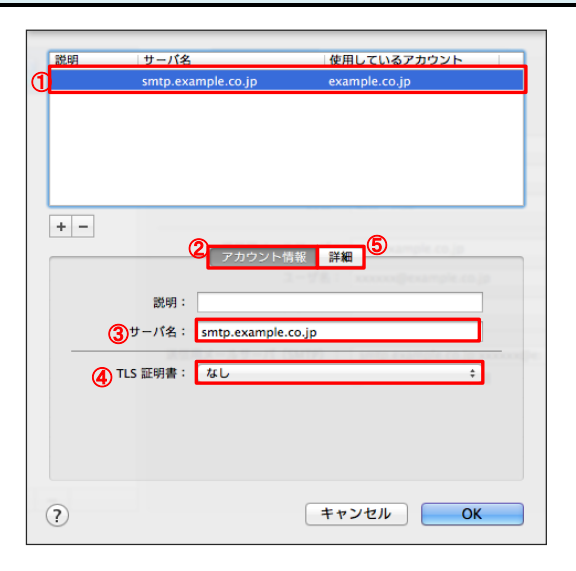

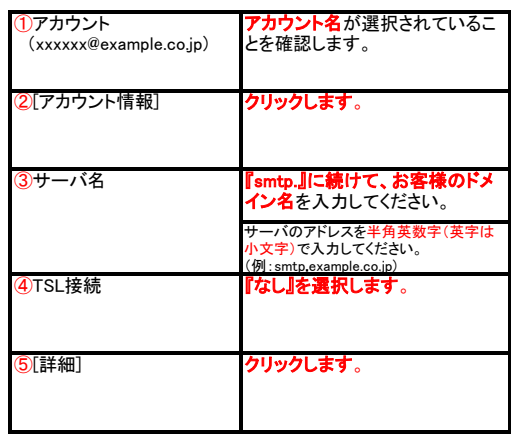

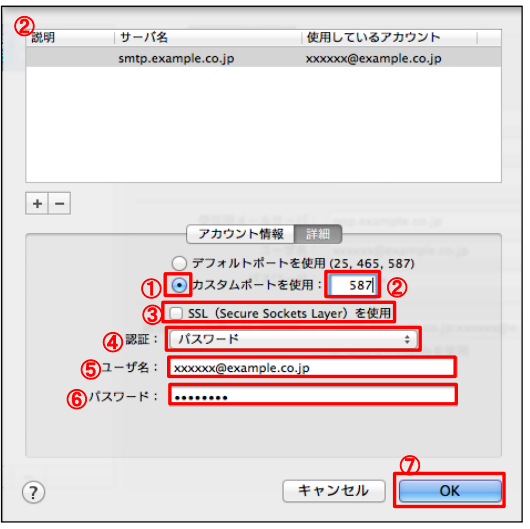

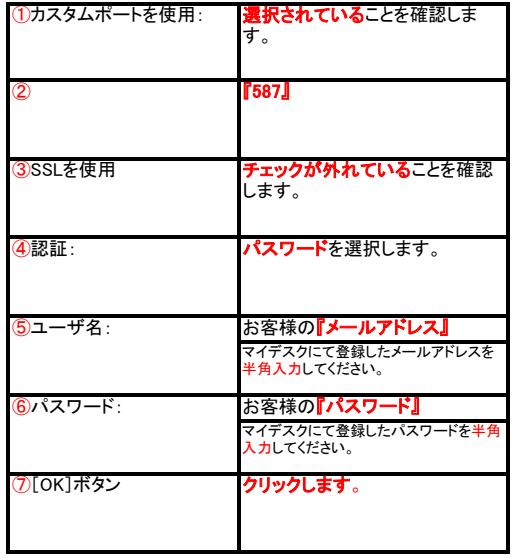

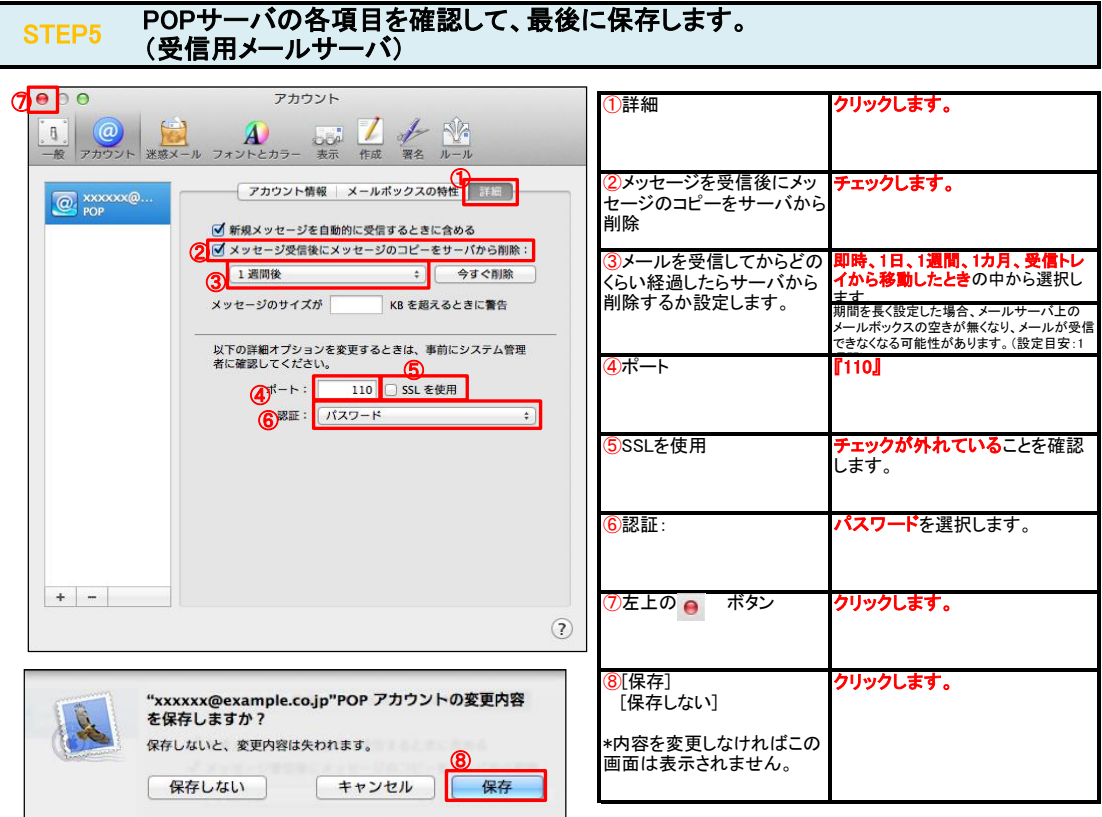

 $\overline{\phantom{0}}$ 

## STEP6 テストメールを送受信します。

メールソフトの設定不備を確認するため、件名に『テスト』と入力していただき、設定したメールアドレスあてに<mark>テストメールを送信して下さい</mark>。 (件名と本文が無い場合、迷惑メールと判定されますので、必ず件名は入力して下さい。) テストメールが受信できればメールの設定は完了です。

テストメールが受信できない場合には、設定内容をもう一度確認して下さい。